# **LAB SHEET 7 ANTAR MUKA PIO Z80 (INPUT)**

# **I. TUJUAN**

Dapat menjalankan program untuk antar muka PIO Z-80 yang digunakan untuk simulasi membaca penekanan tombol (input).

#### **II. BAHAN DAN ALAT**

- 1. Lembar Tugas
- 2. Sofware Z80 Simulator IDE Oshonsoft

# **III.LANGKAH KERJA**

### **PROGRAM 1**

#### **PIO PORT MEMBACA PENEKANAN TOMBOL**

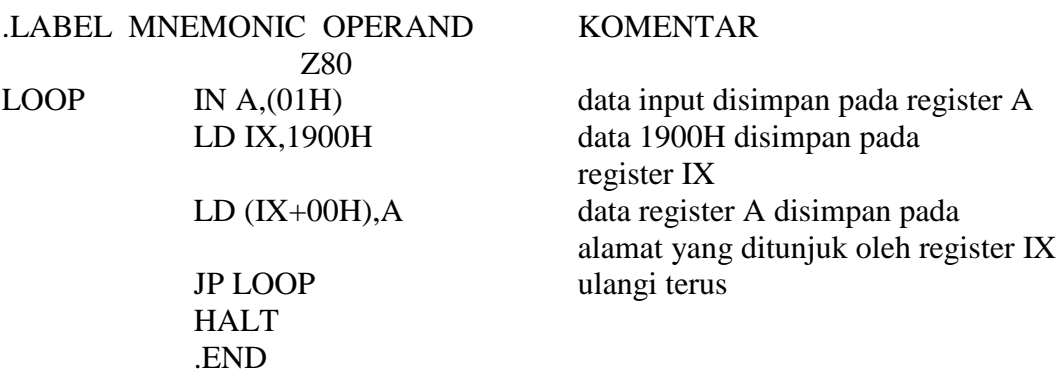

Pada program di atas PIO diprogram sebagai Input, input PORTnya digunakan untuk membaca penekanan tombol yang hasilnya berupa data byte yang ditampilkan di alamat 1900H. Untuk melakukan praktikumnya, ikuti langkahlangkah berikut:

1. Buka window Z80 Simulator IDE

- 2. Pada menu Options Prompt For Value Before IN Instruction, hilangkan tanda centang
- 3. Pada menu Options Enable IN/OUT Instructions Logging, beri tanda centang
- 4. Buka window Peripheral Device dengan cara mengklik menu Tools Peripheral Devices atau tekan shortcut Ctrl+P
- 5. Atur window Peripheral Devices agar bisa terlihat
- 6. Klik tombol OFF pada Device 1, kemudian masukkan angka 01 yang menunjukkan alamat untuk Device 2, setelah itu klik tombol OK sehingga tulisan pada tombol berubah menjadi ON
- 7. Pastikan I/O Port pada posisi IN
- 8. Buka window Assembler dengan cara mengklik menu Tools Assemblers atau tekan shortcut Ctrl+A
- 9. Masukkan kode PROGRAM 1 di atas
- 10. Setelah program dimasukkan, pada window Assemblers klik menu Tools – Assemble & Load
- 11. Bila sudah tidak ada lagi error, kembali ke window Z80 Simulator IDE, klik menu Simulation – Start
- 12. Amati hasil keluaran program berupa perubahan data pada alamat 1900H di window Memory Editor sesuai dengan data hasil penekanan tombol
- 13. Coba menekan berbagai macam kombinasi tombol dan amati di alamat 1900H, catat data yang tampil di alamat 1900H!

Tampilan Program pada Z80 Simulator IDE saat dijalankan tampak pada gambar berikut :

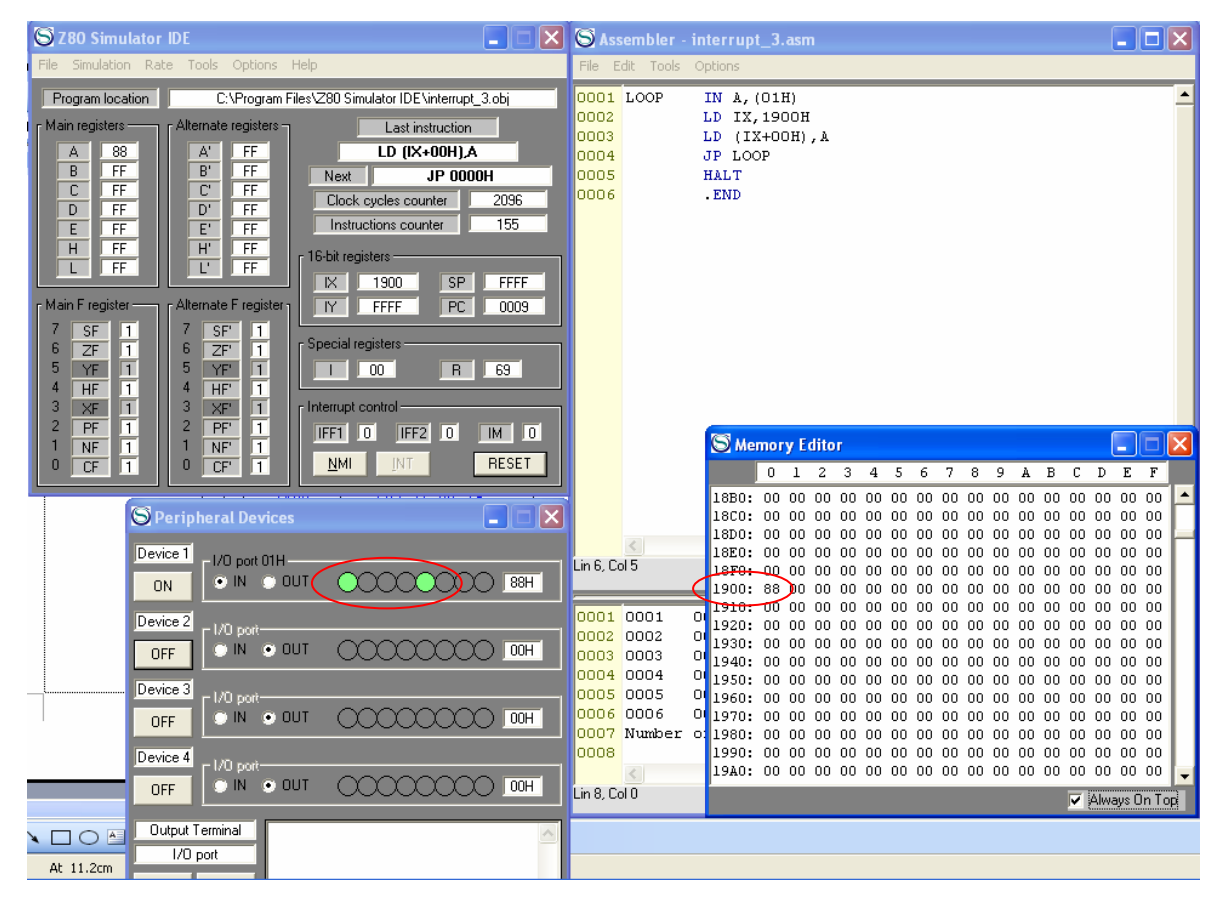

Nampak bahwa pada saat kita menekan tombol pada Device 1 di window Peripheral Device, maka pada window Memory Editor terutama pada alamat memori 1900H akan tampil nilai byte sesuai dengan penekanan tombol.